# bea<sup>..</sup>fon c50 CLASSIC LINE **Bedienungsanleitung**

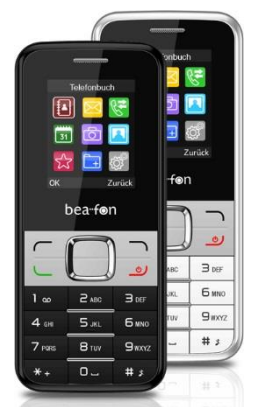

#### **Sehr geehrter Benutzer,**

Vielen Dank, dass Sie sich für das **Bea-fon C50** entschieden haben. Die Bedienungsanleitung liefert Ihnen allgemeine Informationen und Bedienungshinweise.

### **Hinweis**:

- Benutzen Sie ausschließlich vom Hersteller empfohlenes Zubehör. Nichtbeachtung verstößt gegen die Garantiebedingungen.
- Abweichungen der Anzeigen zwischen der Bedienungsanleitung und dem Telefon sind möglich, die Bedienungsanleitung gilt nur als Referenz. Wir behalten uns das Recht vor, Änderungen am Telefon auch ohne Vorankündigung vorzunehmen.
- Änderungen der Bedienungsanleitung vorbehalten.

### **Sicherheit**

#### **Notruf**

In allen Ländern können Sie 112 (oder andere Notrufnummern) anrufen.

*Hinweis:*

*Aufgrund der Natur von Mobilnetzwerken können Notrufe jedoch nicht garantiert werden.*

#### **Sicherheitshinweise**

- Schalten Sie das Telefon in Krankenhäusern und im Flugzeug aus. Beachten Sie alle Einschränkungen. Funkgeräte können den Betrieb medizinischer Einrichtungen beeinträchtigen und zu Störungen in Flugzeugen führen.
- Einige medizinische Geräte wie Hörgeräte und Herzschrittmacher reagieren empfindlich auf Funkfrequenzstrahlung. Wenden Sie sich an den Gerätehersteller oder an Ihren Arzt, bevor Sie das Telefon mit medizinischen Geräten benutzen.
- Beachten Sie insbesondere die Lautstärke des Klingeltons, wenn Sie Herzprobleme haben.
- Beachten Sie alle Hinweise und Anleitungen in potenziell explosiven Umgebungen wie Tankstellen, Tank- oder Chemikalienlagern.
- Ihr Telefon strahlt selbst im Stand-by-Modus Funkenergie ab. Schalten Sie Ihr Telefon aus, wenn Sie dazu aufgefordert werden.
- Beachten Sie stets alle örtlichen Gesetze und Bestimmungen. Telefonieren Sie nicht, während Sie ein Fahrzeug lenken. Benutzen Sie das Telefon mit Freisprecheinrichtung und achten Sie stets auf den Verkehr. Halten Sie an, bevor Sie ein Gespräch annehmen oder führen.
- Verlieren Sie Ihr Telefon oder es wird gestohlen, so wenden Sie sich an Ihren Dienstanbieter, um die Benutzung der SIM-Karte zu unterbinden.
- Hierzu benötigen Sie Ihre IMEI-Nummer. Sie befindet sich auf der Rückseite Ihres Telefons (lesbar nach dem Herausnehmen des Akkus) oder wählen Sie \*#06# zur Anzeige der IMEI-Nummer. Notieren Sie diese Nummer.
- Zur Vermeidung der missbräuchlichen Benutzung Ihres Telefons sperren Sie Ihre SIM-Karte oder das Telefon und ändern Sie ggf. das Passwort.
- Schalten Sie das Telefon aus, bevor Sie den Akku entnehmen. Nichtbeachtung kann zu Datenverlust führen.
- Nehmen Sie Ihr Telefon mit, wenn Sie das Fahrzeug verlassen.
- Bewahren Sie das Telefon, den Akku und das

Ladegerät außerhalb des Zugriffs von Kindern auf.

#### **Hinweise zur Benutzung des Telefons**

- Bewahren Sie das Telefon nicht in unmittelbarer Nähe von Magnetkarten und anderen magnetisierten Gegenständen auf. Das Magnetfeld des Telefons kann die Informationen löschen, die auf Disketten, Prepaid-Telefonkarten oder Kreditkarten gespeichert sind.
- Die Benutzung des Telefons in unmittelbarer Nähe von Festnetzleitungen, Fernsehern, Radios und Büromaschinen kann zu Störungen führen.
- Halten Sie das Telefon trocken, Feuchtigkeit führt zur Korrosion der elektronischen Schaltkreise.<br>Schützen Sie das Telefon vor
- das Telefon vor extremen Temperaturen.
- Schützen Sie das Telefon vor Temperaturen über 60 °C, wie auf dem Armaturenbrett des Autos, auf der Fensterbank oder in unmittelbarer Nähe von offenen Flammen.
- Bemalen Sie das Telefon nicht.
- Lassen Sie das Telefon nicht fallen und stoßen Sie es nicht stark an, schütteln Sie das Telefon nicht.
- Demontieren und verändern Sie das Telefon nicht. Hierdurch kann das Telefon beschädigt werden.
- Wischen Sie das Telefon nur mit einem feuchten oder anti-statischen Tuch ab. Benutzen Sie zum Reinigen des Telefons keine Lösungsmittel, Chemikalien oder Scheuermittel.
- Das Telefon erwärmt sich während des Betriebs und beim Laden des Akkus.
- Lassen Sie das Telefon nicht für einen längeren

Zeitraum mit entnommenem oder leerem Akku. Das kann zu Datenverlust führen.

- Die Metallteile des Telefons können zu Hautreizungen führen.
- Bewahren Sie das Telefon nicht in der Gesäßtasche auf. Das Telefon kann beschädigt werden, wenn Sie darauf sitzen. Bewahren Sie Ihr Telefon nicht unten in einer Einkaufstasche auf. Es kann zerdrückt werden.

#### **Hinweise zu Akkus und Batterien**

- Zerlegen oder modifizieren Sie Batterien nicht, das kann zum Auslaufen, Erhitzen, zu Feuer oder einer Explosion führen.
- Das Verbrennen von Batterien führt zu einer Explosion. Geben Sie erschöpfte Batterien an einer entsprechenden Sammelstelle ab. Entsorgen Sie Batterien nicht mit dem Hausmüll.
- Schließen Sie Batterien nicht kurz, bewahren Sie Batterien nicht zusammen mit Metallgegenständen auf; das kann zum Auslaufen, Erhitzen, zu Feuer oder einer Explosion führen.
- Achten Sie darauf, dass keine Batteriesäure in Ihre Augen gerät. In diesem Fall reiben Sie die Augen nicht, sondern spülen Sie die Augen mit reichlich Wasser aus und wenden Sie sich an einen Arzt.
- Hautkontakt mit Batteriesäure kann zu Verätzungen führen. Waschen Sie betroffene Stellen mit reichlich Wasser und wenden Sie sich an einen Arzt.
- Nehmen Sie Batterien keinesfalls in den Mund. Die Batteriesäure ist giftig.
- Nutzen Sie Batterien nicht, wenn sie sich stark

erwärmen und Farbe oder Form verändern.

- Halten Sie Batterien stets trocken.
- Benutzen und lagern Sie Batterien nicht in unmittelbarer Nähe von Wärmequellen oder bei hoher Temperatur, das kann zum Auslaufen, Erhitzen, zu Feuer oder einer Explosion führen. Lagern Sie Batterien kühl und gut belüftet und nicht in direkter Sonneneinstrahlung.
- Laden Sie den Akku nicht länger als 24 Stunden.
- Der Akku kann mehrere hundert Mal geladen werden, er ist aber letztlich erschöpft. Die Lebensdauer verkürzt sich mit jedem Ladezyklus.
- Beim Austausch des Akkus benutzen Sie nur ein vom Hersteller empfohlenes Modell. Schäden durch ungeeignete Akkus sind von der Garantie ausgeschlossen.

#### **Sicherheit im Verkehr**

- Benutzen Sie ein in der Hand gehaltenes Telefon nie, während Sie fahren. Konzentrieren Sie sich stets auf den Verkehr. Halten Sie zum Telefonieren ggf. an. Beachten Sie stets die Verkehrsregeln.
- Normalerweise wird das Elektroniksystems in Fahrzeugen nicht durch Funkfrequenzsignale von Ihrem Telefon gestört. Sollen Sie jedoch Störungen vermuten, so wenden Sie sich an den Fahrzeughersteller. Benutzen Sie das Fahrzeug nicht, bis das Problem behoben ist.
- Schalten Sie das Telefon an Tankstellen und in anderen eingeschränkten Bereichen aus. Bewahren Sie das Telefon nicht zusammen mit brennbaren oder explosiven Substanzen auf.

#### **Sicherheit im Flugzeug**

- Schalten Sie das Telefon im Flugzeug aus. Die Benutzung im Flugzeug beeinträchtigt die Sicherheit und verstößt möglicherweise gegen Gesetze. Nichtbeachtung kann zu Strafverfolgung oder Ablehnung als GSM-Netzwerkbenutzer durch den Dienstanbieter führen.
- Wenden Sie sich in einem Notfall an die Crew.

### **Informationen zur Zertifizierung (SAR):**

Hiermit erklärt Bea-fon Mobile GmbH, dass dieses Telefonmodell den Anforderungen hinsichtlich der Einwirkung elektromagnetischer Felder entspricht.

Die SAR (spezifische Absorptionsrate) reguliert einen Standardwert von 2,0W/Kg als Durchschnittswert pro 10 Gramm Körpergewebe und dieser Mobiltelefontyp hat einen getesteten Wert von 0,437W/kg, , welches mit der Europäischen Richtlinie 1999/5/EG (§ 10 Abs. 3 FTEG bzw. Art. 6 Abs. 3RTTE-D) übereinstimmt. Die SAR-Werte können abhängig von den nationalen Richtlinien und dem Netzwerkband unterschiedlich ausfallen.

Eine Kopie der Konformitätserklärung können Sie jederzeit bei uns anfordern (Email[: info@beafon.com\)](mailto:info@beafon.com)

### **Mein Telefon**

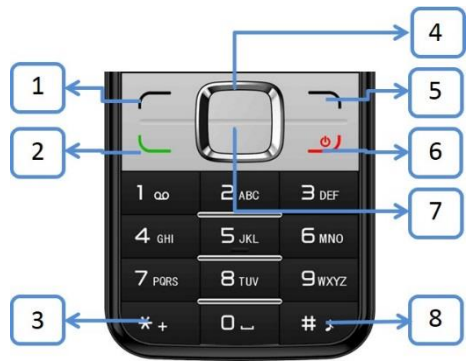

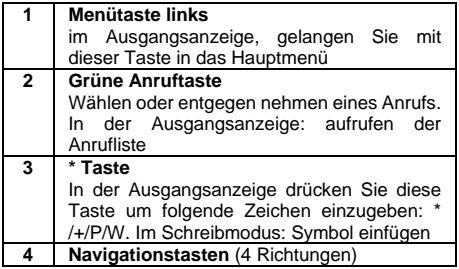

# CE

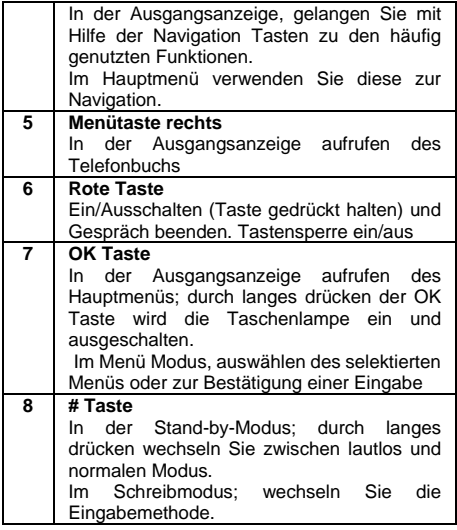

### **Symbol Beschreibung**

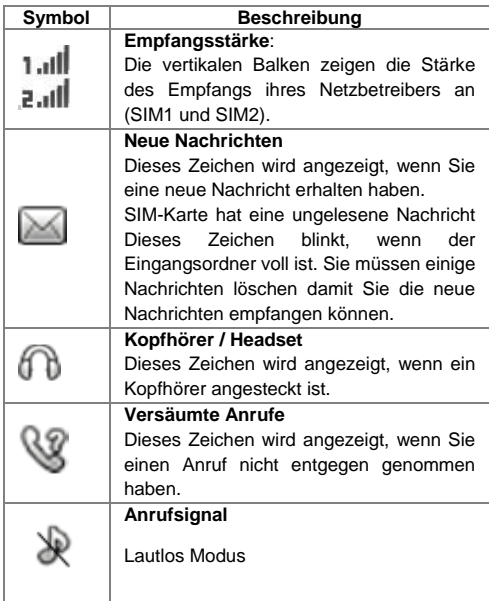

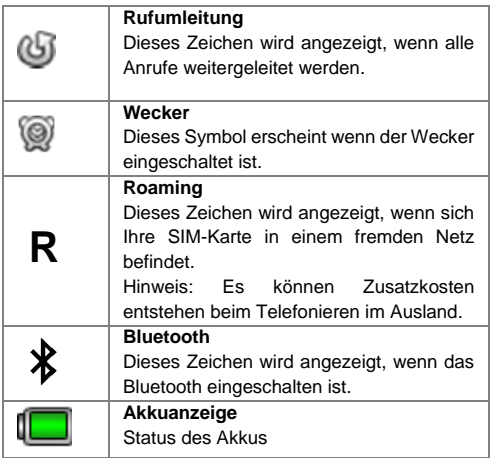

### **Einsetzen der SIM-Karte**

Das Telefon muss ausgeschaltet und vom Ladegerät getrennt sein.

Entfernen Sie auf der Rückseite des Telefons den Akkudeckel in dem Sie mit dem Fingernagel in der Kerbe auf der rechten oberen Seite des Telefons den Akkudeckel wegdrücken.

Sollte der Akku im Gerät sein, bitte entfernen Sie diesen.

Es sind 3 Kartenslots vorhanden: links oben für eine Micro SD Karte. (Bis zu 16GB) und darunter für 2 SIM-Karten.

### **Einsetzen Micro SD Karte**

Schieben Sie die Micro SD Karte vorsichtig in den SD Micro SD Kartenslot.

Das Telefon unterstützt microSD™ oder microSDHC™ Speicherkarten bis zu 16 GB

- 1. Laden des Akkus<br>2. Schließen Sie da
- 2. Schließen Sie das Ladegerät am Ladeanschluss an der unteren Seite des Telefons an.
- 3. Schließen Sie das Ladegerät dann an einer Steckdose an.
- 4. Wird das Telefon im eingeschalteten Zustand geladen, beginnt die Akkukontrollanzeige zu steigen.
- 5. Der Akku ist vollständig geladen, wenn die Akkukontrollanzeige nicht mehr steigt.
- 6. Trennen Sie das Ladegerät vom Netz und vom Gerät, wenn es nicht benötigt wird!

*Hinweis: Die erst Ladung des Akkus sollte mindestens 12 Stunden betragen. Während des Ladens erwärmen sich Telefon und Ladegerät etwas. Das ist völlig normal.*

### **Ein oder Ausschalten des Telefons:**

- 1. Drücken Sie 1-2 Sekunden die **rote Taste** um das Telefon einzuschalten.
- 2. Ist der PIN-Code aktiv wird das Telefon jetzt um Ihren PIN-Code fragen, bitte geben Sie diesen ein

und bestätigen Sie mit **OK**

- 3. Bitte wählen Sie Ihre Sprache und bestätigen Sie mit **OK**
- 4. Drücken Sie 1-2 Sekunden die **rote Taste** um das Telefon auszuschalten.

### **Geräte Code**

Mit diesem Code kann die Nutzung des Telefons durch Unbefugte verhindert werden. Der werkseitig voreingestellte Code lautet: **0000**

### **Tastensperre**

Um die Tastensperre aufzuheben, wählen Sie Entsperren (linke Menütaste) und drücken innerhalb von 2,0 Sekunden die rote Taste.

Um bei gesperrter Tastatur einen Anruf anzunehmen, drücken Sie die **grüne** Anruftaste. Wenn Sie einen Anruf beenden oder abweisen, wird die Tastatur automatisch wieder gesperrt.

**Weitere Funktionen:** Auto. Tastensperre Siehe im Menüpunkt: *Einstellungen – Displayeinstellung – Auto. Tastenfeldsperre*.

### **Taschenlampe**

In der Ausgangsanzeige, drücken Sie lange die **OK Taste** um die Taschenlampe ein und. auszuschalten..

### **PIN-Code**

Dieser vom Netzbetreiber mit der SIM-Karte gelieferte Code verhindert die Nutzung der Karte durch Unbefugte. Sie können den PIN-Code aktivieren / deaktivieren oder verändern.

### **Hintergrundbild**

Wählen Sie einen eigenen Bildschirmhintergrund. Im Hauptmenü, wählen Sie **Einstellungen - Displayeinstellungen - Hintergrundbild**.

### **Hauptmenü navigieren**

In der Ausgangsanzeige, drücken Sie die linke Menütaste" oder die **OK** Taste, um in das Hauptmenü zu gelangen.

Um eine Ebene zurück zu kehren drücken Sie die **rechte Menütaste**. Um direkt in die Ausgangsanzeige zurück zu kehren drücken Sie die **rote Taste**.

### **Schnellzugriff Tasten**

Mithilfe der Navigationstasten können Sie einen Schnellzugriff direkt auf häufig verwendete Funktionen des Telefons zugreifen.

- 1. Im Hauptmenü, wählen Sie "**Einstellungen –**<br>Telefoneinstellungen Schnellzugriff  $Telefoneinstein$ **Tasten"** und drücken Sie **OK**
- 2. Wählen Sie die gewünschte Taste (Navigation Tasten: oben, unten, links, rechts und Menütaste

rechts)

- 3. Drücken Sie **Bearbeiten**"
- 4. Wählen Sie eine Funktion aus der Liste und bestätigen Sie mit **OK**"

*Hinweis: Nicht alle verfügbaren Funktionen befinden sich in der Liste.*

# **Anruf tätigen**

- 1. In der Ausgangsanzeige, geben Sie die Telefonnummer einschließlich der Vorwahl ein und drücken Sie die grüne Taste.
- 2. Drücken Sie die rote Taste oder rechte Menütaste um den Anruf zu beenden.

Drücken Sie **Löschen** (rechte Menütaste) die Zahl links vom Cursor zu löschen

# **Anrufen mithilfe des Telefonbuchs**

Wenn Kontakte im Telefonbuch gespeichert sind, können Sie mit Hilfe des Telefonbuchs einen Anruf tätigen.

- 1. In der Ausgangsanzeige, drücken Sie die **rechte Menütaste** um in das Telefonbuch zu gelangen
- 2. Blättern Sie mit Hilfe der **Navigationstaste** (rauf/runter) zu dem gewünschten Kontakt.
- 3. Drücken Sie die **grüne Taste** um die Nummer anzurufen.
- 4. Drücken Sie die **rote Taste** um den Anruf abzubrechen oder zu beenden.

### **Anruf von Anrufliste**

In der Anrufliste werden die eingegangenen, angerufenen, versäumten und abgelehnte Anrufe angezeigt.

- 1. In der Ausgangsanzeige drücken Sie die **grüne Taste** um in die Anrufliste zu gelangen.
- 2. Wählen Sie mit Hilfe der **Navigationstaste** die Anrufgruppe aus
- 3. Wählen Sie mit Hilfe der **Navigationstaste** rauf und runter einen Kontakt oder eine Nummer aus.
- 4. Drücken Sie "**Optionen**" um mehr Informationen zu erhalten.
- 5. Drücken Sie die **grüne Taste** um einen Anruf zu tätigen.

*Hinweis: Sobald Sie zwei SIM Karten verwenden, wird Sie das Telefon bei ausgehenden Anrufen Fragen mit welcher SIM Karte (SIM1 oder SIM2) Sie den Anruf tätigen möchten.*

### **Entgegennehmen eines Anrufs**

Möchten Sie den Anruf entgegen nehmen, drücken Sie die **grüne Taste** oder **linke Menütaste**.

Möchten Sie den Anruf ablehnen, drücken Sie die **rote Taste** oder **rechte Menütaste**.

# **Kurzwahl**

Weisen Sie einer Telefonnummer eine Zifferntaste (2 bis 9) zu.

1. Im Hauptmenü, wählen Sie **Telefonbuch** und

drücken Sie **OK**.

- 2. Drücken Sie **Optionen**.
- 3. Wählen Sie **Erweitert** und drücken Sie **OK**
- 4. Wählen Sie **Kurzwahl** und drücken Sie **OK**
- 5. Weisen Sie in der Nummernliste einen Kontakt aus dem Telefonverzeichnis zu.

Drücken Sie lange, in der Ausgangsanzeige, die gewünschte Nummer (2-9) und es wird die zugewiesene Nummer gewählt.

### **Headset/Bluetooth Modus**

Ist ein Headset an der Micro USB Buchse angeschlossen (oder ein Bluetooth Headset), so können Sie den Anruf mit dem Knopf am Headset entgegen nehmen (nicht im Lieferumfang enthalten).

### **Lautstärkenregelung**

Drücken Sie währendem Telefonat die Navigation Tasten (rauf und runter) um die Gesprächslautstärke zu regeln.

### **Freisprechen**

Sie können während dem Telefonat die Freisprechfunktion ein/aus schalten in dem Sie die **OK** Taste drücken.

# **Ändern der Telefontöne**

1. Im Hauptmenü wählen Sie **Einstellungen – Profile.**

2. Wählen Sie das zu verwendete Profil aus, drücken Sie **Optionen** und wählen Sie **Einstellungen**.

Um zu einen anderen Profil zu wechseln wählen Sie das gewünschte Profil aus und drücken Sie die **OK** Taste. Es können eigene Klingeltöne mit Hilfe einer Speicherkarte hinzugefügt werden, (Speicherkarte nicht im Lieferumfang enthalten)

*Hinweis: In der Ausgangsanzeige können Sie durch Drücken der # Taste zwischen den allgemeinen und lautlos- Modus wechseln* 

### **Dual SIM Karten ein/ausschalten**

- 1. Im Hauptmenü, wählen Sie **Einstellungen – Anrufeinstellungen - Dual-SIM Einstellungen – Standby-Modus**
- 2. Wählen Sie die zu aktivierende oder deaktivierende SIM Karte aus. (SIM1 oder SIM2 oder Flugmodus)

*Hinweis: Die Menüauswahl ist abhängig von der Anzahl der SIM Karten.*

# **Sprachbox**

Die Sprachnachricht ist eine Netzfunktion. Wenn eine Sprachnachricht eingegangen ist, wird am Display Ihres Telefons der Eingang einer neuen Mitteilung angezeigt.

- 1. Im Hauptmenü, wählen Sie **Mitteilungen** und drücken Sie **OK**"
- 2. Wählen Sie **Sprachbox**" und drücken Sie **OK**
- 3. Drücken Sie **OK** um die Sprachbox anzurufen

oder zu bearbeiten.

4. Drücken Sie **Bearbeiten** um die **Nummer** Ihrer Sprachboxnummer zu bearbeiten einzugeben.

In der Ausgangsanzeige, halten Sie die **Nummer 1** gedrückt und Ihr Telefon wird die in der Sprachbox gespeicherte Nummer anrufen.

*Hinweis: Dieses Service muss vom Netzbetreiber unterstützt werden.*

# **Hauptmenü**

### **Telefonbuch**

#### **Neuer Kontakt**

In der Ausgangsanzeige, drücken Sie **Namen**. (rechte Menütaste).

- 1. Drücken Sie die linke Menütaste **Optionen**
- 2. Wählen Sie **Neuen Kontakt hinzufügen** und drücken Sie **OK**
- 3. Wählen Sie einen Speicher: SIM Karte(n) oder Telefon. **SIM-Speicher:** Es können nur **Name** und

**Nummer** hinterlegt werden.

**Telefon-Speicher:** Es können als Standard **Name**, **Nummer** und **Gruppe** hinterlegt werden.

4. Zum Speichern des Kontakts drücken Sie die linke Menütaste **Speichern**.

# **Mitteilungen**

#### **Mitteilungen schreiben**

- 1. Wählen Sie im Hauptmenü, **Mitteilungen** und drücken Sie **OK**
- 2. Wählen Sie **Mitteilung schreiben**
- 3. Wählen Sie **SMS** oder **MMS** und drücken Sie **OK**
- 4. Wählen Sie im ersten Feld den Empfänger aus indem Sie die **OK** Taste drücken.
- 5. Geben Sie im zweiten Feld den Text ein

6. Drücken Sie **Optionen** wählen Sie **Senden** *Hinweis:*

*Sind zwei SIM Karten in Verwendung wählen Sie bitte eine SIM Karte aus.*

#### **Eingabemethode**

Drücken Sie während dem Schreibmodus die **Raute-Taste (#)** um zwischen Klein-, Großschreibung zu wechseln: *DE, De, de, 123,* achten Sie auf das Symbol oben im Display.

Das *sDE* steht für automatische Worterkennung.

#### **Symbol einfügen**

Drücken Sie während dem Schreibmodus die **Stern-Taste (\*)**, wählen Sie mit Hilfe der Navigationstaste das gewünschte Symbol aus und bestätigen Sie mit **OK**

#### **MMS senden und empfangen**

Mit der MMS-Funktion können Sie Texte und Multimediainnhalte wie Bilder oder Audiodateien versenden.

Bevor Sie eine MMS versenden können müssen Sie die MMS Einstellungen vornehmen

1. Im Hauptmenü, wählen Sie **Einstellungen – Verbindungen – Netzwerkkonto.**

Ist kein Datenkonto Ihres Netzbetreibers vorhanden, erstellen Sie bitte ein neues Datenkonto, für mehr Information über MMS Daten kontaktieren Sie bitte Ihren Netzbetreiber

*Hinweis:*

*Um MMS versenden oder empfangen zu können benötigen Sie eine Speicherkarte, das C50 unterstützt Micro SD Karten von einer Größe bis zu 16GB (Nicht im Lieferumfang enthalten).*

### **Anrufliste**

In Hauptmenü, wählen Sie **Anrufe**.

In der **Anrufliste** werden die eingegangenen, angerufenen, versäumten und abgelehnten Anrufe angezeigt

### **Kamera**

In Hauptmenü, wählen Sie **Kamera**.

Um Fotos aufzunehmen drücken Sie die **OK Taste**.

**Wichtig:** Für das Speichern von Fotos, verwenden Sie bitte eine Speicherkarte (Micro SD Karte bis zu 16 GB – nicht im Lieferumfang enthalten).

### **Fotos**

Im Hauptmenü, wählen Sie **Fotos** um die

gespeicherten Fotos anzeigen zu lassen (in .Jpg Format). Sie können die Fotos über Bluetooth und MMS (bis zu 300kb) senden und auch empfangen.

# **Kalender**

Im Hauptmenü, wählen Sie den **Kalender** Drücken Sie die Navigationstasten um zwischen den Tagen zu wechseln.

Sie können **Aufgaben** im Kalender hinterlegen.

### **Dateimanager**

Im Hauptmenü wählen Sie den **Dateimanager** Verwenden Sie den **Dateimanager**, um Ihre Dateien und Ordner in der Speicherkarte zu verwalten.

### **Extras**

#### **Wecker**

- 1. Im Hauptmenü, wählen Sie **Extras** und drücken Sie **OK**
- 2. Wählen Sie **Wecker** und drücken Sie **OK**

Sie können bis zu 3 Wecker einstellen.

#### **Rechner**

1. Im Hauptmenü, wählen Sie **Extras** und drücken Sie **OK**

2. Wählen Sie **Rechner** und drücken Sie **OK** Mit dieser Funktion können Sie Ihr Mobiltelefon als Taschenrechner verwenden. Der Taschenrechner

beherrscht die grundlegenden arithmetischen Funktionen.

#### **Bluetooth**

1. Im Hauptmenü, wählen Sie **Extras – Bluetooth.** Mit Bluetooth können Sie Ihr Telefon mit einem kompatiblen Bluetooth Gerät verbinden.

#### **Suchen nach Bluetooth Audiogerät**

Um die Suche nach einem anderen Bluetooth Gerät zu starten gehen Sie wie folgt vor:

- 1. Wählen Sie **Erkannte Geräte – Neues Gerät hinzufügen** und drücken Sie **OK**.
- 2. Wählen Sie das gewünschte Gerät aus der Liste der gefundenen Geräte aus und drücken Sie **Koppeln**.
- 3. Wird eine Koppelung mit einem anderen Bluetooth Gerät aufgebaut benötigen Sie das Passwort des Bluetooth Gerätes.
- 4. Bestätigen Sie das Passwort mit **OK**.

Nun sollte das Telefon mit dem Bluetooth Gerät gekoppelt sein und Sie finden es in der Liste der *Erkannten Geräte*.

#### **Radio**

- 1. Im Hauptmenü, wählen Sie **Extras** und drücken Sie **OK**
- 2. Wählen Sie **Radio** und drücken Sie **OK**

Sie können das Telefon als **Radio** verwenden.

Um die Radiofunktion zu nutzen, verwenden Sie bitte ein Headset. (nicht im Lieferumfang enthalten).

#### **Weltzeit**

1. Im Hauptmenu, wählen Sie **Extras** und drücken Sie **OK**

2. Wählen Sie **Weltzeit** und drücken Sie **OK**

Hier können Sie die Hauptstädte mit den dazugehörigen Uhrzeiten anzeigen lassen.

# **Einstellungen**

Im Hauptmenü, wählen Sie **Einstellungen** und drücken Sie **OK**

In diesem Menü finden Sie folgende Einstellungen:

- **Profile** (Toneinstellungen)
- **Telefoneinstellungen** (Datum, Uhrzeit, Sprachen, usw.)
- **Sicherheitseinstellungen** (PIN / Telefoncode)
- **Netzeinstellungen** (Netzwerkauswahl)
- **Anrufeinstellungen** (Rufumleitung, Anruferkennung, Anrufsperre, usw.)
- **Verbindungen** ( MMS Einstellungen)

### **Telefon mit dem Computer verbinden**

Um die Bilder welche Sie mit der C50 Kamera gemacht haben auf den Computer kopieren zu

können, gehen Sie bitte wie folgt vor:

1. Verbinden Sie das Telefon mit dem Computer mit<br>Hilfe eines Micro LISB Kabels (nicht im Hilfe eines Micro USB Kabels.(nicht im Lieferumfang enthalten)

- 2. Danach erscheint am Telefon ein Menü, -wählen Sie "**Wechseldatenträger**" aus und bestätigen Sie mit "**OK"**
- 3. Der Computer wird das Telefon als Wechseldatenträger erkennen.
- 4. Nun können Sie mit Hilfe des Windowsexplorer die Daten bearbeiten.

### **Menüstruktur**

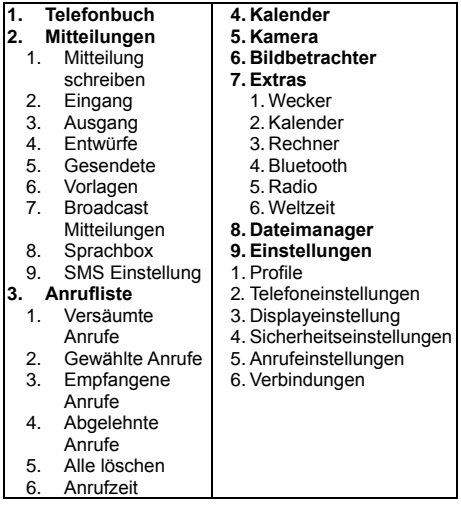

### **Technische Daten:**

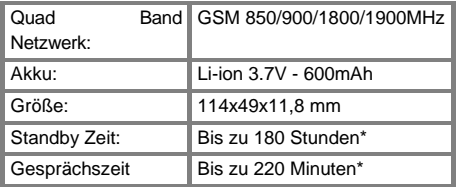

*\* Die Betriebsdauer des Akkus ist von SIM-Karte, Netzwerk, angewendeten Einstellungen und Benützung sowie Umgebung abhängig.*

### **Fehlerbehandlung**

#### **Telefon lässt sich nicht einschalten:**

Überprüfen Sie ob sich der Akku korrekt im Telefon befindet.

Überprüfen Sie den Akkustatus, laden Sie den Akku 24h lang ggf. tauschen Sie ihn aus (6 Monate Garantie).

#### **SIM-Karten Fehler:**

Verschmutzungen auf dem Kontaktbereichen der SIM-Karte? Reinigen Sie die Kontaktbereiche der SIM-Karte.

SIM-Karte ist nicht korrekt eingelegt, legen Sie die SIM-Karte korrekt ein.

SIM-Karte funktioniert nicht oder ist beschädigt? Lassen Sie die SIM-Karte bei Ihrem Netzbetreiber prüfen.

#### **Netzverbindung kann nicht hergestellt werden:**

Schlechter Empfang? Begeben Sie sich an einen offenen Platz oder, wenn Sie sich in einem geschlossenen Raum befinden, in die Nähe des Fensters.

Sie befinden sich außerhalb der Reichweite des Mobilfunknetzes. Informationen zur Netz-abdeckung erhalten Sie bei Ihrem Netzbetreiber.

SIM-Karte ist ungültig. Wenden Sie sich an Ihren Netzbetreiber.

#### **Schlechte Sprachqualität:**

Schlechte Netzverbindungsqualität seitens des Netzanbieters? Drücken Sie die Beenden-Taste und wählen Sie erneut. Sie werden eventuell zu einer Netzverbindung oder Telefonleitung mit besserer Qualität geleitet.

#### **Abgehende Anrufe können nicht getätigt werden:**

Überprüfen Sie die Telefonnummer und versuchen Sie es erneut.

Sie haben die Funktion Anrufsperre aktiviert? Wenn ja bitte deaktivieren Sie alle.

Überprüfen Sie ob die SIM-Karte im Netzwerk registriert ist.

Überprüfen Sie ob sich genug Guthaben auf Ihrer SIM-Karte befindet.

#### **Sie erhalten keine eingehenden Anrufe:**

Überprüfen Sie ob die SIM-Karte im Netzwerk registriert ist.

Überprüfen Sie ob das Telefon eingeschalten ist.

Überprüfen Sie die Empfangsstärke

Sie haben die Funktion Anrufsperre aktiviert? Wenn ja bitte deaktivieren Sie alle.

#### **Display ist schwarz:**

Überprüfen Sie den Akkustatus, laden Sie den Akku 24h lang oder tauschen Sie ihn aus (6 Monate Garantie). Überprüfen Sie das Hintergrundbild.

#### **PIN gesperrt:**

Überprüfen Sie ob der PIN-Code korrekt eingegeben wurde. Wenn der PIN-Code 3x falsch eingegeben wurde ist die SIM-Karte gesperrt und Sie benötigen den PUK-Code: (Bitte kontaktieren Sie Ihren Netzbetreiber für Ihren PUK-Code).

#### **Ich höre den Gesprächspartner nicht**

Überprüfen Sie die Lautstärkeneinstellungen. Versuchen Sie die Werkeinstellung wiederherzustellen. Entfernen Sie kurz den Akku und starten das Gerät neu

#### **Ich kann keine MMS Empfangen oder Versenden.**

Überprüfen Sie die MMS Einstellungen im Menüpunkt:

#### **Einstellungen – Verbindungen - Netzwerkkonto**.

Sie befinden sich außerhalb der Reichweite des Mobilfunknetzes. Informationen zur Netz-abdeckung erhalten Sie bei Ihrem Netzbetreiber.

SIM-Karte ist ungültig. Wenden Sie sich an Ihren Netzbetreib

**Tipp:** Wenn ein bestimmtes Problem nicht durch die Informationen gelöst werden konnten, wenden Sie sich bitte an den Konsumentenservice auf **www.beafon.com**. Bitte versuchen Sie nicht das Telefon selbst zu reparieren.

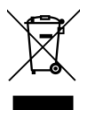

Das Symbol der durchgestrichenen Abfalltonne auf Rädern, das auf dem Produkt, auf dem Akku, in der Dokumentation oder auf dem Verpackungsmaterial zu finden ist,

bedeutet, dass elektrische und elektronische Produkte, Batterien und Akkus am Ende ihrer Lebensdauer einer getrennten Müllsammlung zugeführt werden müssen. Diese Vorschrift gilt in der Europäischen Union. Entsorgen Sie diese Produkte nicht über den unsortierten Hausmüll.

#### **Haftungsbeschränkung:**

 Bea-fon Mobile GmbH lehnt jegliche Haftung für relevante, indirekte, spezielle, aus einem Unfall entstandenen oder unvermeidbaren Verlet-zungen ab, einschl. solcher, die als vorhersehbar angesehen oder nicht angesehen werden können. Für Verluste aufgrund von Naturkatastrophen (z. B. Erdbeben, Flut, usw.) oder andere Vorkommnisse oder Unfälle (einschließlich vorsätzlicher oder versehentlicher Missbrauch vom Hersteller im Rahmen dieser Unfälle oder anderer unüblicher Umstände), die außerhalb unseres Haftungsrahmens liegen, lehnen wir jegliche Verantwortung und Haftung ab.

### **Mehr Informationen**

Sollten Sie noch Fragen haben oder möchten mehr Informationen über eines unserer Geräte in Erfahrung bringen, so können Sie sich auf unserer Webseite *www.beafon.com*. Informieren oder auch mit uns in Kontakt treten.

Email[: support@beafon.com](mailto:support@beafon.com)

#### **Adresse**

BEAFON MOBILE GmbH 4722 Peuerbach Enzing 4 Austria

 $v<sub>1</sub>$  0

 $C<sub>0700</sub>$ 

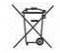